# FATIMA COLLEGE

(Autonomous)

Affiliated to Madurai Kamaraj University
Re-Accredited with 'A++' by NAAC (Cycle - IV)
AICTE Approved MBA & MCA Programmes
Mary Land, Madurai, Tamil Nadu, India

## UG/PG/PROFESSIONAL PROGRAMMES

How to Apply

### SUBMISSION OF APPLICATION: THROUGH ON-LINE MODE ONLY

- 1. Candidates seeking admission to Fatima College are required to apply on-line mode only.
- 2. Log on to link in the Home page www.fatimacollegemdu.org and navigate to the link "Apply on-line admission 2023-2024".
- 3. The procedure for filling application on-line given below.
- 4. The candidate should acquaint / herself with all requirements with regard to filling up the application on-line.
- 5. Incomplete application and application with false details will be rejected.
- 6. For any up-to-date information Fatima College website www.fatimacollegemdu.org may be checked from time to time.

### **APPLICATION FEES**

Application fees of Rs. 500/application for M.B.A. & M.C.A. programmes, Rs. 200/application for PG and Rs.150/application for UG to be paid by the candidate only by Online mode of Payment.

### BEFORE FILLING THE FORM

- It is the responsibility of the candidate to read these instructions and to ensure completeness of the application forms.
   An incomplete form will be summarily rejected.
- 2. Create an email id if you do not have one. All communications will be sent by email only. It is your responsibility to ensure that the email id is correct.
  - You must scan and keep ready a soft copy of your photograph and your mark sheet and degree certificate and Community certificate.
  - **Specification for photograph**: Recent colour passport size photograph with light background, JPEG format not exceeding 100 KB and not below 10 KB.
  - Specification for other certificates: The size of the scanned certificates should not exceed 100 KB
- 3. **Please note the application number on your form.** Quote this for any enquiry that you may have and when communicating in all further correspondence.
  - THE INFORMATION PROVIDED ON THE APPLICATION FORM WILL BE TAKEN AS FINAL.
  - NO CHANGES WILL BE PERMITTED.

#### STEPS TO FILL THE ON-LINE APPLICATION FORM

- 1. REGISTER AS NEW USER AND SELECT THE COURSE YOU WANT TO APPLY
- 2. MAKE ONLINE PAYMENT
- 3. LOGIN USING USER NAME AND PASSWORD SENT TO YOUR E-MAIL AND MOBILE
- 4. FILL PROFILE DETAILS
- 5. ENTER YOUR MARKS
- 6. UPLOAD NEEDED DOCUMENTS AND SAVE IT
- 7. VISIT COLLEGE WEBSITE FOR TIME-TO-TIME INFORMATION/UPDATION.
- 8. VISIT COLLEGE WEBSITE AND YOUR LOGIN PAGE
  STATUS FOR LATEST UPDATES ABOUT YOUR
  APPLICATION

## **GUIDELINES TO APPLY**

- VISIT THE WEBSITE: www.fatimacollegemdu.org 1.
- CLICK Apply on-line admission 2023-2024

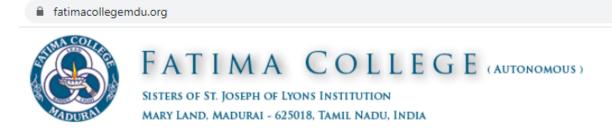

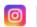

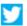

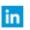

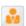

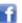

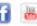

AFFILIATED TO MADURAI KAMARAJ UNIVERSITY, MADURAI COLLEGE WITH POTENTIAL FOR EXCELLENCE (2004 - 2019) RE-ACCREDITED WITH 'A++' BY NAAC (CYCLE - 4) AICTE APPROVED MBA & MCA PROGRAMMES

About us Administration Academic Admission Library Examination IQAC NAAC Gallery Contact Us

**APPLY ON-LINE ADMISSION 2023 - 2024** 

**GUIDELINES TO THE CANDIDATES** 

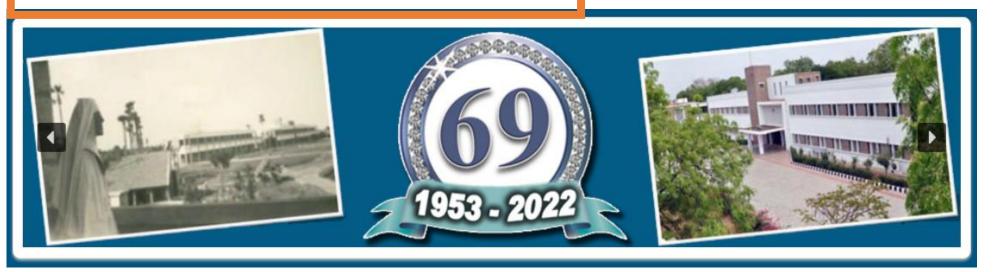

## 3. CLICK ON NEW REGISTRATION.

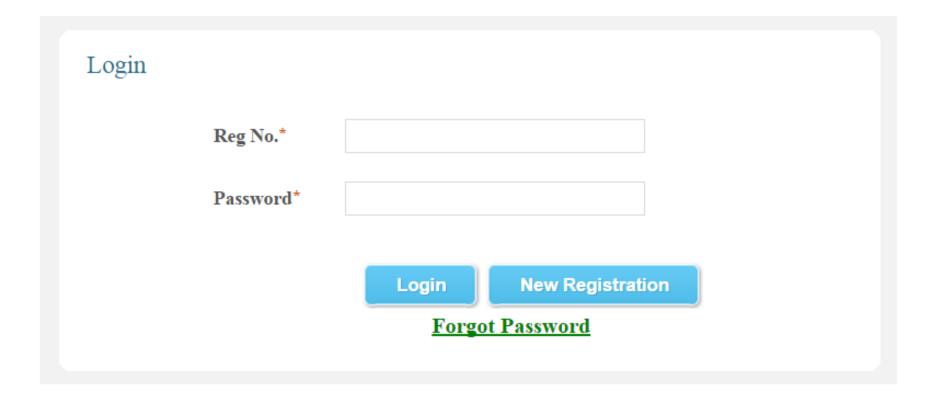

# 4. APPLICATION REGISTRATION (FILL ALL THE DETAILS).

## Application Registration

| Reg. No. (For $+2$ ) / University No. (For PG) / Passport No. (For Abroad) : |                            |
|------------------------------------------------------------------------------|----------------------------|
| DOB.:                                                                        | dd-mm-yyyy                 |
| Applicant Name (Initial & Name):                                             |                            |
| Parent Mobile No. (Do not provide Jio number):                               |                            |
| Student Mobile No. (Do not provide Jio number):                              |                            |
| Email Id. :                                                                  |                            |
| SC / ST:                                                                     | Select ▼ (Certificate No.) |
| Graduation Applying for :                                                    | Select ▼                   |
| State:                                                                       | Select ▼                   |
| District :                                                                   | Select ▼                   |

# 5. SELECT THE COURSE(S) & CLICK SUBMIT FOR PAYMENT.

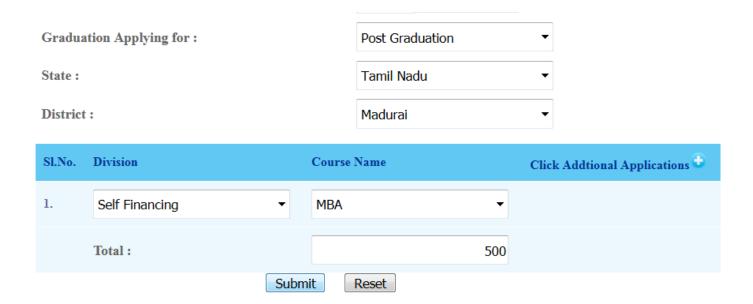

## 6. MAKE PAYMENT AND DOWNLOAD THE CHALLAN

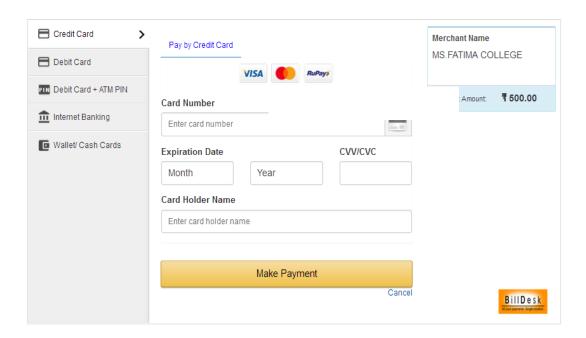

# 7. CHECK YOUR MOBILE | EMAIL FOR YOUR LOGIN USERNAME & PASSWORD.

# Fatima College - On-line Application Details

Registration No.(Username) sat123

DOB (Password) 12031990

Trxn. No LS-1532076000-sat123

Amount 500

Date/Time 20-07-2018 02:10:00

You WILL RECEIVE

**EMAIL LIKE THIS** 

| S.NO | CAMPUS    | DIVISION       | GRADUATION | APPLICATION.NO | COURSE NAME |
|------|-----------|----------------|------------|----------------|-------------|
| 1    | MARY LAND | SELF FINANCING | MBA        | 2023-MBA-1224  | MBA [MBA]   |

8. i) Visit the Website: www.fatimacollegemdu.org, Click Apply On-Line Admission for Apply On-line Admission 2023 - 2024

OR

ii) Visit the Website:

http://fatimacollegemdu.org/fatima\_preadm/login\_adm.php

9. TO LOGIN INTO YOUR ACCOUNT: GIVE YOUR USERNAME & PASSWORD & CLICK LOGIN.

| Login |           |       |                  |   |
|-------|-----------|-------|------------------|---|
|       | Reg No.*  |       |                  |   |
|       | Password* |       |                  |   |
|       |           | Login | New Registration | 1 |
|       |           | Forgo | Password         |   |

# 10. CHOOSE PROFILE TO ENTER YOUR DETAILS.

| STATUS                         |                                                        |          |                                   |                         |
|--------------------------------|--------------------------------------------------------|----------|-----------------------------------|-------------------------|
| PR OFILE                       | STUDENT PROFILE                                        |          |                                   |                         |
| MARKS ENTRY                    |                                                        |          |                                   |                         |
| NEFT / CHALLAN DETAIL UPDATION | Student Name:                                          |          | Father/Guardian Name:             |                         |
| CERTIFICATE UPLOAD             |                                                        |          | Occupation of                     |                         |
| BUY ADDITIONAL FORMS           | Email Id:                                              |          | Parent/Guardian:                  |                         |
| CHANGE PASSWORD                |                                                        |          |                                   | Same as Contact Address |
|                                | Contact Address:                                       |          | Permanent Address:                |                         |
|                                | Pincode:                                               |          | Pincode:                          |                         |
|                                | MobileNo:                                              | +91      | D.O.B:                            |                         |
|                                | Gender:                                                | SELECT ▼ | Age:                              |                         |
|                                | Religion:                                              | SELECT ▼ | For Christian<br>Candidates only: | SELECT                  |
|                                | Community:                                             | SELECT 💌 | Sub Caste:                        |                         |
|                                | Aadhaar No.:                                           |          | Passport No.:                     |                         |
|                                | Marital Satus:                                         | SELECT 💌 | Comm.Certificate No:              |                         |
|                                | Place & District to<br>which the applicant<br>belongs: |          |                                   |                         |
|                                | Differently Abled:                                     | SELECT   |                                   |                         |
|                                | N-4'1'                                                 | CELECT . | C                                 |                         |

| Name of the<br>University:                    | Name of the Qualifying Degree Examination: |
|-----------------------------------------------|--------------------------------------------|
| Annual income of the parent:                  |                                            |
| Father/Guardian Mobile No:                    | +91                                        |
| Mother/Guardian Mobile No:                    | +91                                        |
| Do you apply under Sports Quota:              | SELECT 🔻                                   |
| Are you alumni of Fatima College?             | SELECT 💌                                   |
| Do you need Hostel Accommodation?             | SELECT 💌                                   |
| Name & Location(Dist)of College Last Studied: |                                            |
| Whether the college is located at             | Rural 🔻                                    |
| Are you in NSS/NCC/SPORTS person?             | SELECT SELECT V                            |
| Photo Upload                                  | UPLOAD                                     |
| SUBMIT RESET                                  |                                            |

## 11. ENTER THE DETAILS OF MARKS

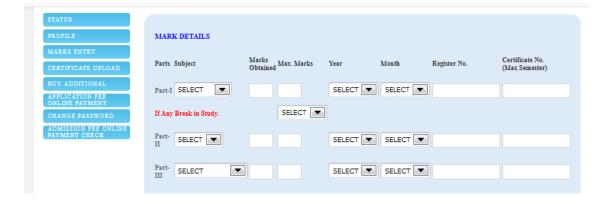

# 12. ENTER THE DETAILS OF ENTRANCE MARKS & UPLOAD THE CERTIFICATE(S) (for MBA & MCA)

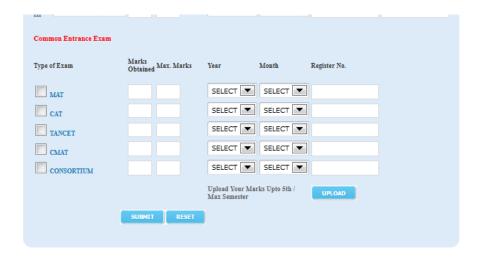

UPLOAD ADDITIONAL CERTIFICATE(S) IF NEEDED (COMMUNITY, SPORTS)

# 13. VISIT STATUS MENU FREQUENTLY TO VIEW THE APPLICATION STATUS.

STATUS

PR OFILI

MARKS ENTRY

CERTIFICATE UPLOAD

BUY ADDITIONAL

CHANGE PASS WORD

#### APPLICATION STATUS

| S.NO | CAMPUS    | DIVISION          | GRADUATION         | APPLICATION.<br>NO | COURSE<br>NAME     | SELECTION<br>LIST | STATUS | CALL LETTER | APPLICATION<br>PAYMENT |
|------|-----------|-------------------|--------------------|--------------------|--------------------|-------------------|--------|-------------|------------------------|
| 1    | MARY LAND | SELF<br>FINANCING | POST<br>GRADUATION | 2018-PGC-29        | M.SC.<br>CHEMISTRY |                   |        |             |                        |

#### Mandatory Documents / Details to be updated to consider in Selection Process

| S.No. | Details Required          | Status   |
|-------|---------------------------|----------|
| 1     | Profile                   | Updated  |
| 2     | Mark Details              | Updated  |
| 3     | Mark Sheets Upload        | Uploaded |
| 4     | Other Certificates Upload | Uploaded |

This website is best viewed in IE 10+, Google Chrome Version 60 and above, Mozilla Firefox Version 55 and above, Opera 50+, Safari 5 @ 1024 x 768 resolution.

The Fatima College | Powered by Winways Systems Pvt Ltd.